# **Como solicitar o parcelamento no Regularize**

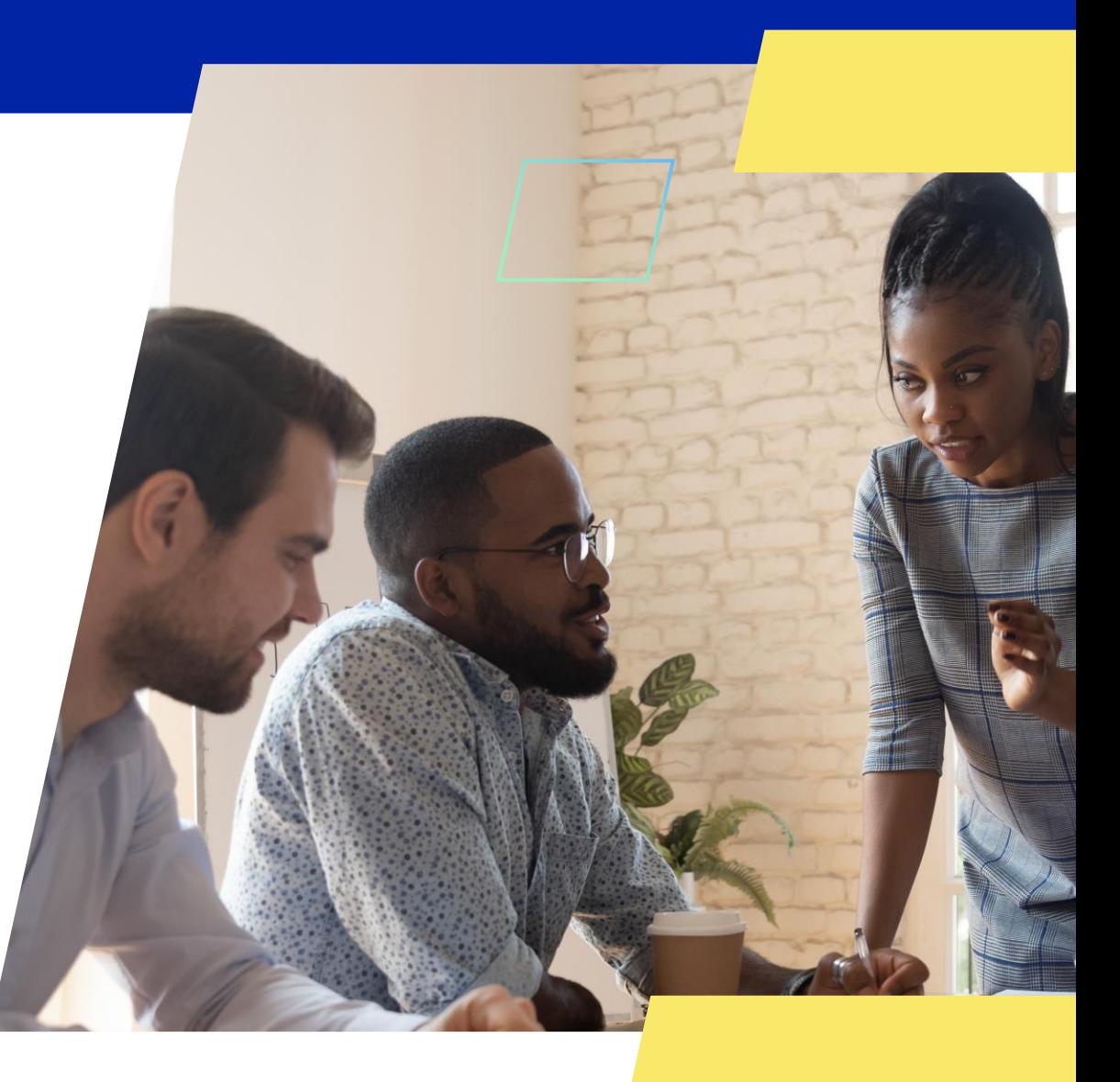

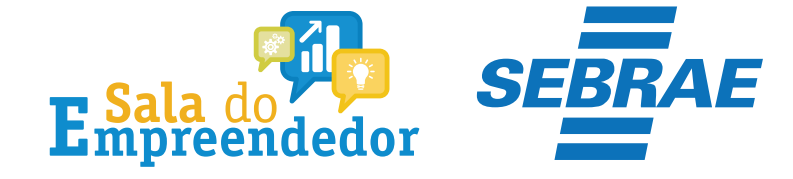

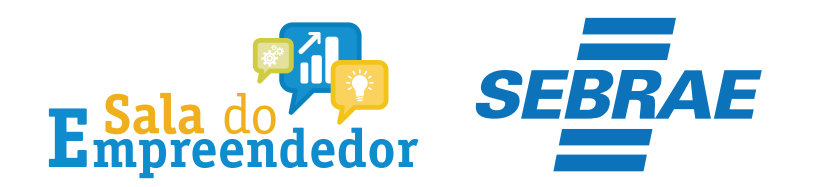

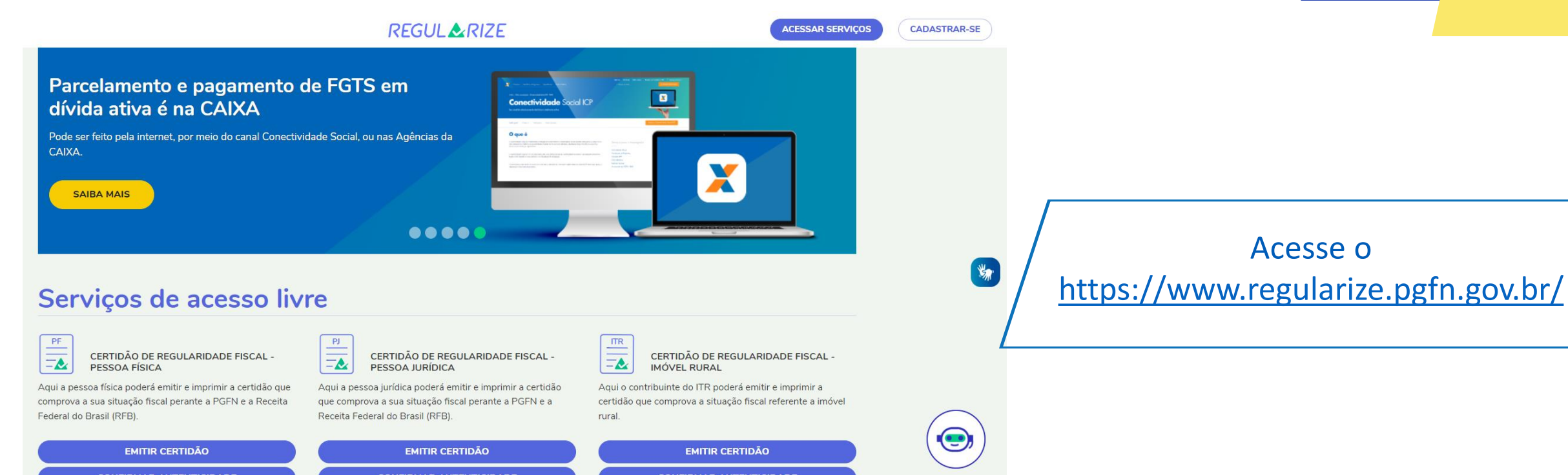

**CONFIRMAR AUTENTICIDADE** 

**CONFIRMAR AUTENTICIDADE** 

**CONFIRMAR AUTENTICIDADE** 

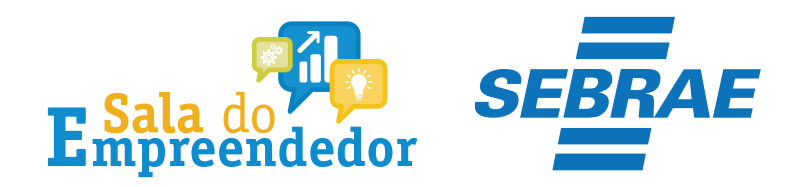

### Acessar serviços

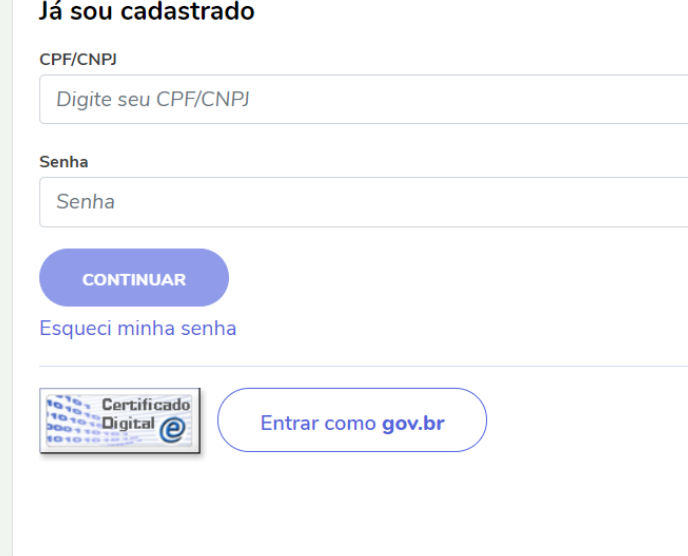

#### Quero me cadastrar

O REGULARIZE é o portal digital de serviços da Procuradoria-Geral da Fazenda Nacional (PGFN).

A pessoa física tem duas opções: fazer o cadastro no REGULARIZE ou acessar diretamente por meio da conta gov.br (login único do Governo).

Já para pessoa jurídica a única opção é fazer o cadastro no REGULARIZE. Após cadastrar-se, o acesso poderá ser feito por senha, certificado digital ou através do portal e-CAC da Receita Federal, no menu "Dívida Ativa da União".

Atenção! Se você é microempreendedor individual (MEI) deverá cadastrar o seu CNPJ no REGULARIZE.

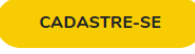

Desça a página até o final e faça o cadastro no Regularize, clicando em cadastre-se.

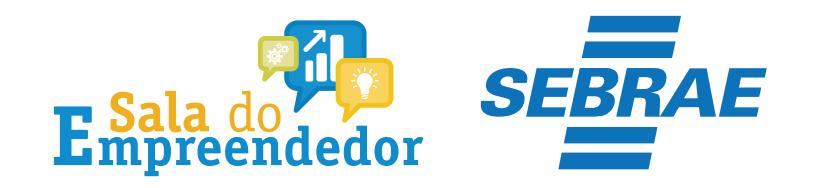

## **Criar Cadastro**

Para criar seu cadastro, informe seu CPF ou CNPJ no campo a seguir

Digite o CPF ou CNPJ

**CONTINUAR** 

**CANCELAR** 

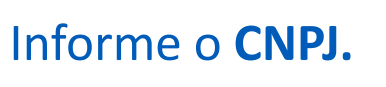

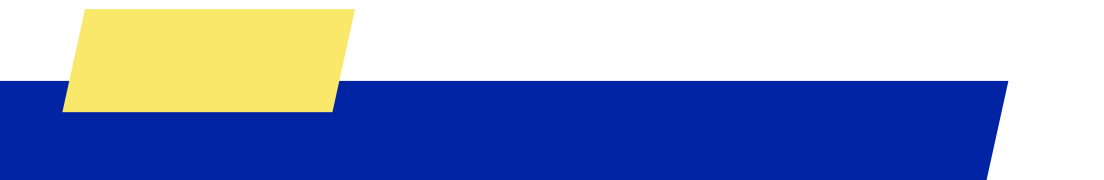

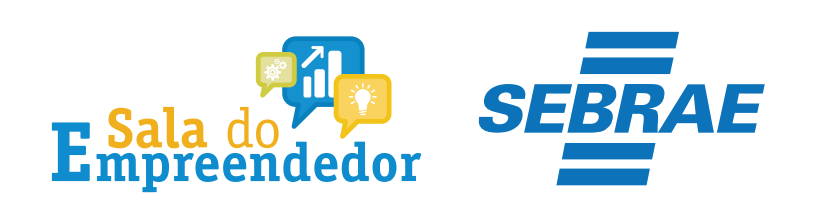

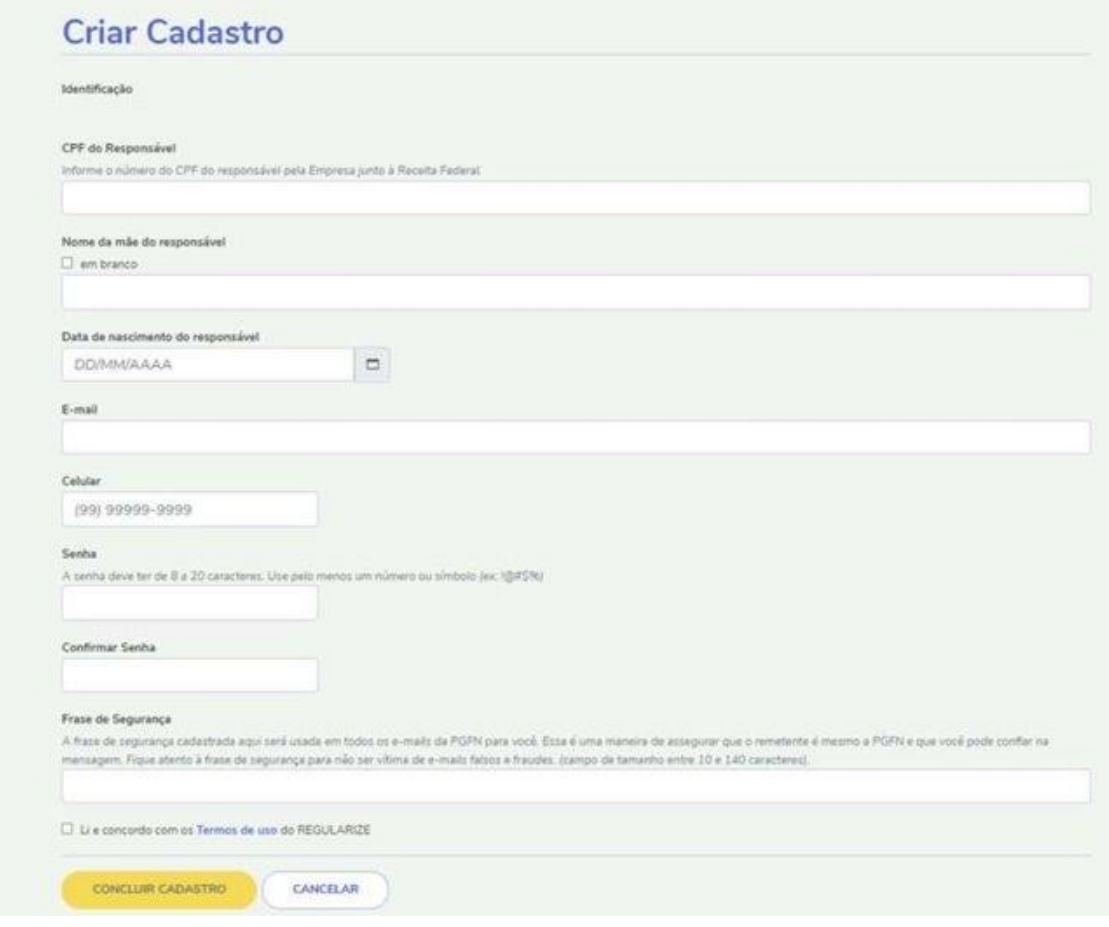

Preencha todos os dados solicitado e em seguida clique em concluir cadastro**.**

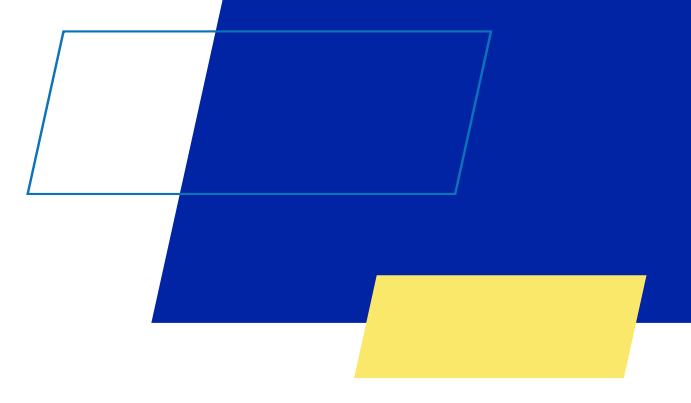

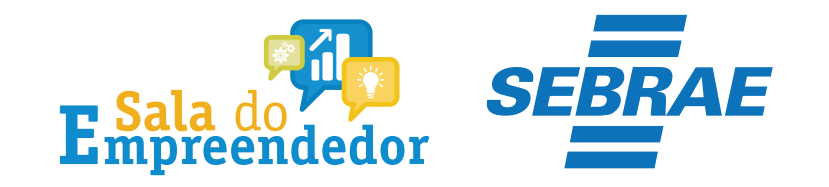

# **Um código de verificação será enviado no e-mail informado para validar o cadastro.**

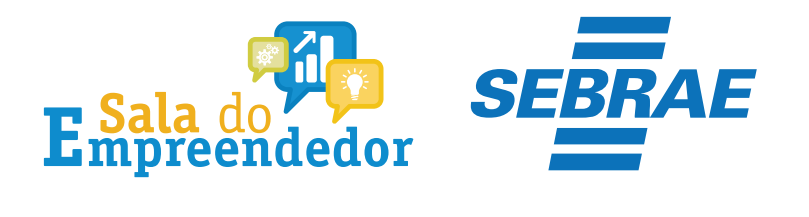

Data de Nascimento

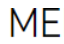

**CPF** 

Sexo

Portal do Empreendedor

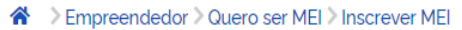

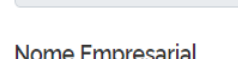

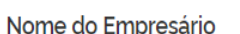

Nacionalidade

Nome da Mãe

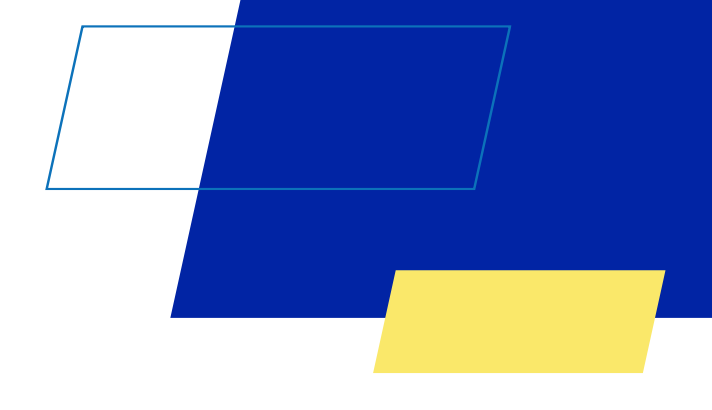

Pronto, estamos na tela de

inscrição do MEI onde

constam campos já

preenchidos.

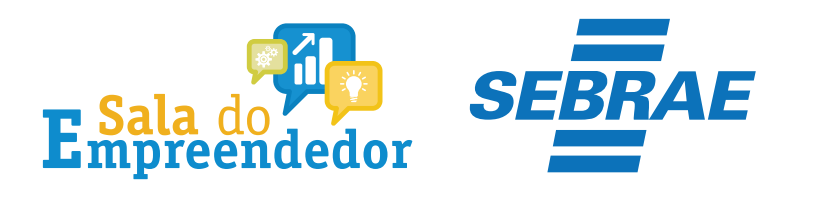

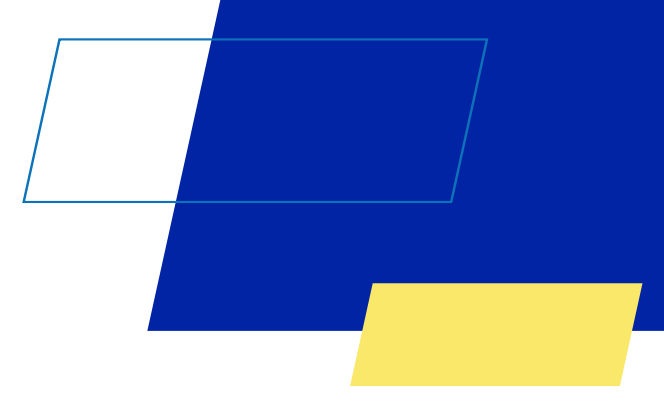

### Identificação

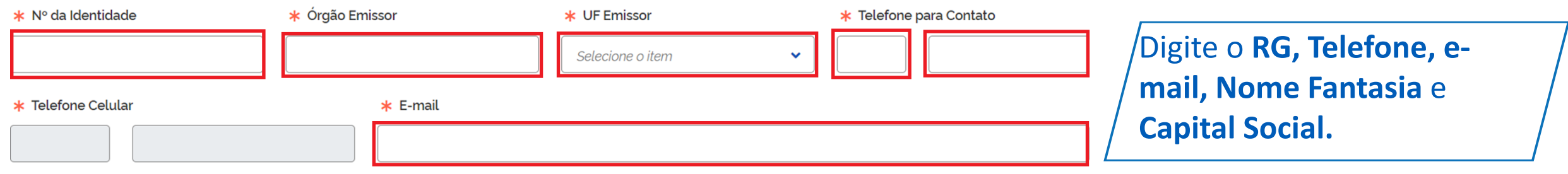

#### Nome Fantasia

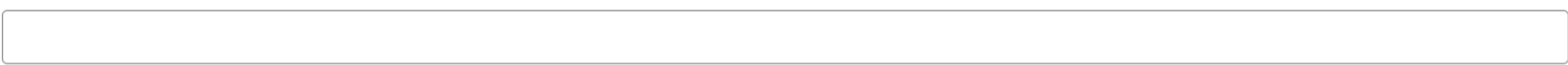

\* Capital Social

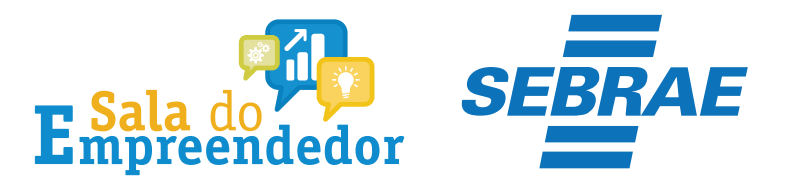

#### **Atividades**

#### \* Regime de Tributação

Geral Transportador Autônomo de Cargas (MEI Caminhoneiro)

#### \* Ocupação Principal

Selecione o item Ocupações Secundárias (máximo 15) Abatedor(a) de aves com comercialização do produto, independente Acabador(a) de calçados independente Açougueiro(a) independente Adestrador(a) de animais independente Inserir > Adestrador(a) de cães de guarda independente Agente de correio franqueado e permissionário independente **K** Remover Agente de viagens independente Agente funerário independente « Remover tudo Agente matrimonial independente Alfaiate independente Amolador(a) de artigos de cutelaria independente Animador(a) de festas independente Código CNAE Principal Descrição CNAE Principal CNAE Secundário

Selecione o regime de tributação que deseja optar, Geral (todas atividades) ou Transportador **Autônomo de Cargas MEI Caminhoneiro** (atividades exclusivas MEI Caminhoneiro).

Código

Descrição

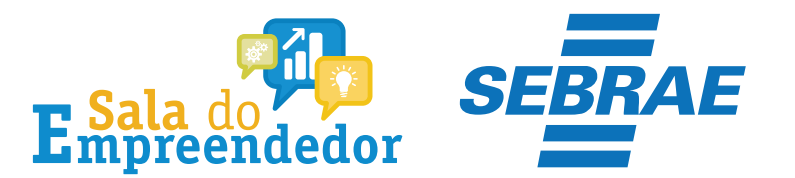

#### Atividades

#### \* Regime de Tributação

Geral

Transportador Autônomo de Cargas (MEI Caminhoneiro)

#### \* Ocupação Principal

Selecione o item

#### Ocupações Secundárias (máximo 15)

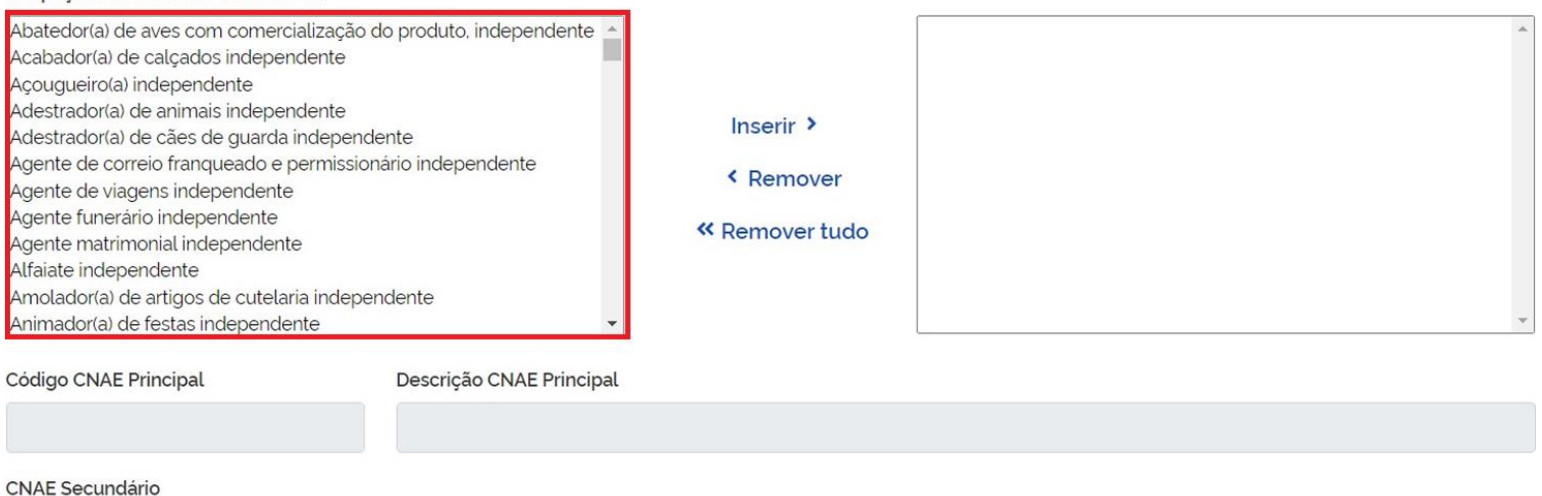

Selecione as ocupações Secundárias (máximo de 15) e clique no botão Inserir. Sempre cheque o código CNAE e sua descrição, pois caso estiver equivocado ainda há tempo de substituí-la.

 $\checkmark$ 

Código Descrição

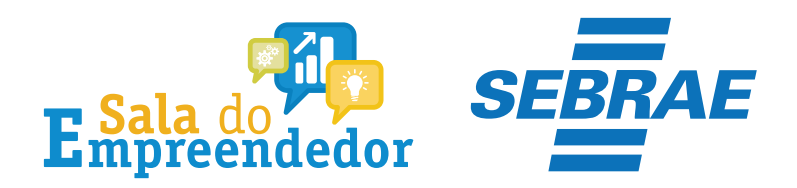

### Endereço Residencial

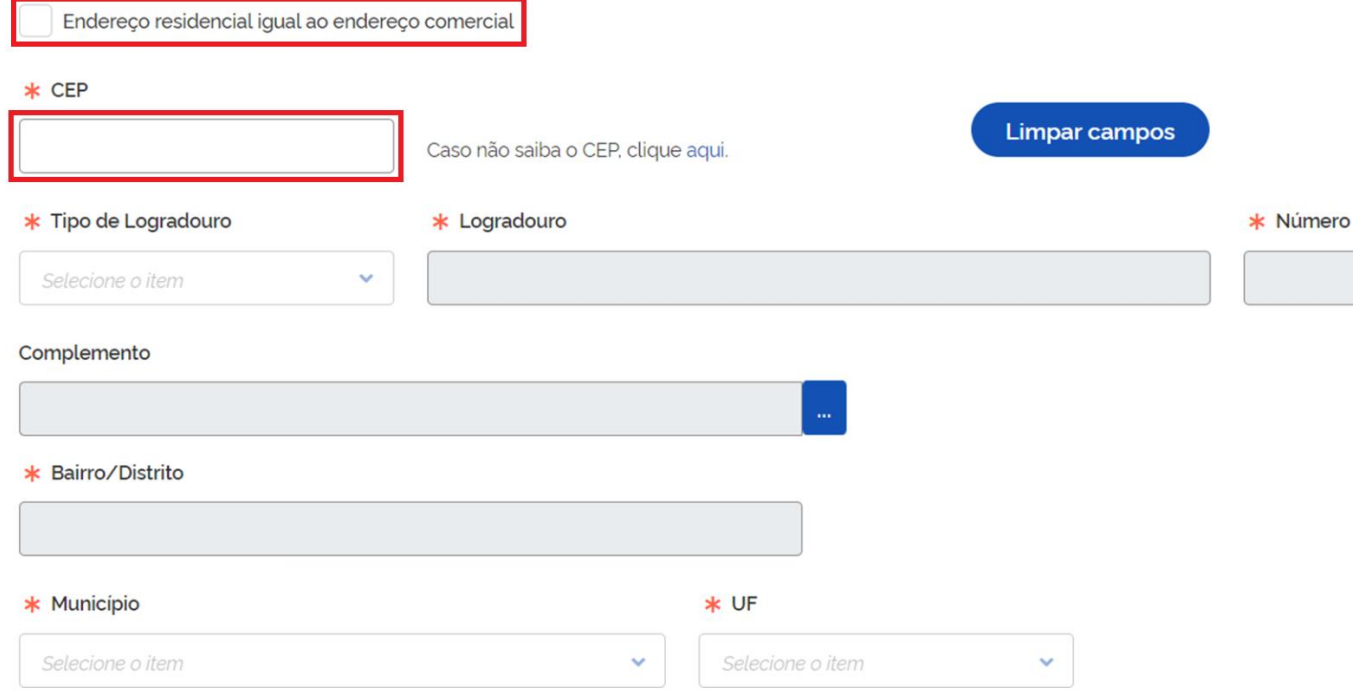

Caso o Endereço Residencial seja igual ao endereço comercial. Selecione o campo em destaque. Se for diferente poderá informar o **CEP** residencial completando os demais campos solicitados.

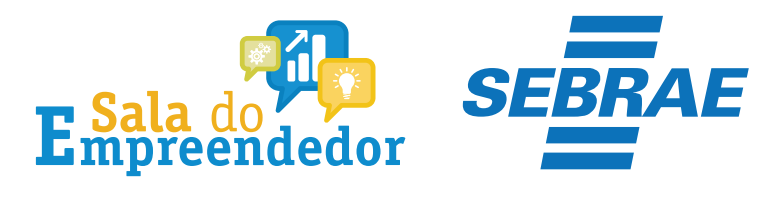

#### Declarações

Declaração de Desimpedimento:

\* Declaro, sob as penas da Lei, ser capaz, não estar impedido de exercer atividade empresária e que não possuo outro registro de empresário.

Declaração de opção pelo Simples Nacional:

k Declaro que opto pelo Simples Nacional e pelo SIMEI (arts. 12 e 18-A da Lei Complementar n º 123/06), que não incorro em quaisquer das situações impeditivas a essas opções (arts. 3 °, 17, 18-A e 29 da mesma lei).

Declaração de Enquadramento como Microempresa(ME):

\* Declaro, sob as penas da Lei, que me enquadro na condição de MICROEMPRESA, nos termos da Lei Complementar nº 123, de 14/12/2006.

Termo de Ciência e Responsabilidade com Efeito de Dispensa de Alvará e Licença de Funcionamento:

\* Declaro, sob as penas da lei, que conheço e atendo os requisitos legais exigidos pelo Estado e pela Prefeitura do Municipio para a dispensa da emissão do Alvará e Licença de Funcionamento, compreendidos os aspectos sanitários, ambientais, tributários, de segurança pública, uso e ocupação do solo, atividades domiciliares e restrições ao uso de espaços públicos.

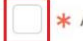

Autorizo a realização de inspeção e fiscalização no local de exercício das atividades para fins de verificação da observância dos referidos requisitos.

<mark>⊁</mark> Declaro, sob as penas da lei, ter ciência de que o não atendimento dos requisitos legais exigidos pelo Estado e pela Prefeitura do Município poderão acarretar o cancelamento deste Termo de Ciência e Responsabilidade com Efeito de Dispensa de Alvará e Licença de Funcionamento.

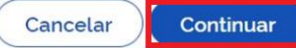

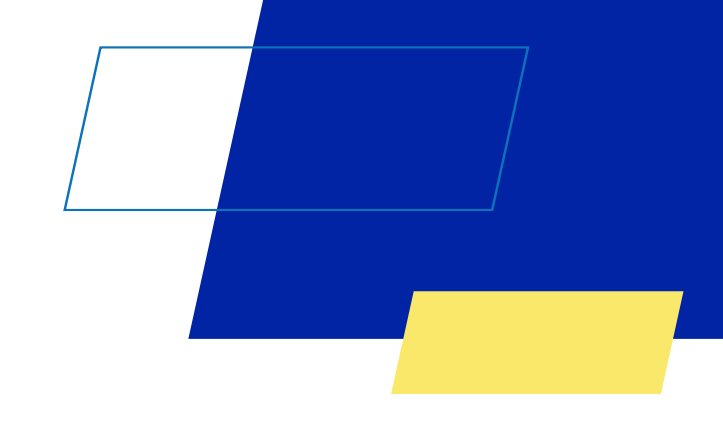

Marque todas as Declarações de Desimpedimento e clique no botão Continuar

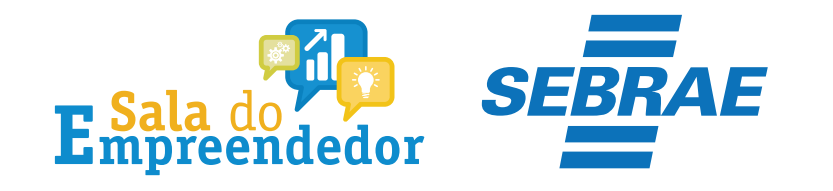

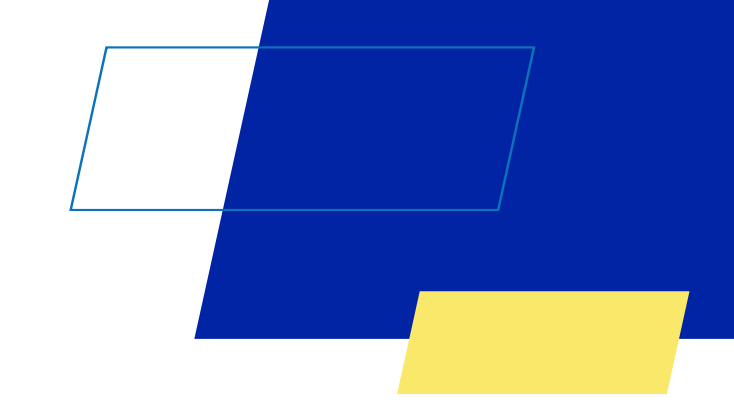

# Você acaba de concluir o conteúdo de orientação sobre a **Dispensa de Alvará Novo MEI!**

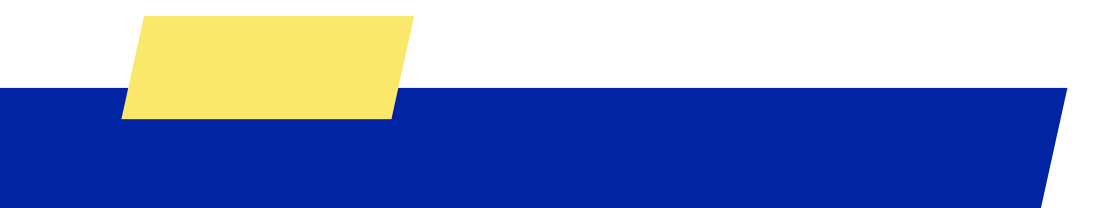

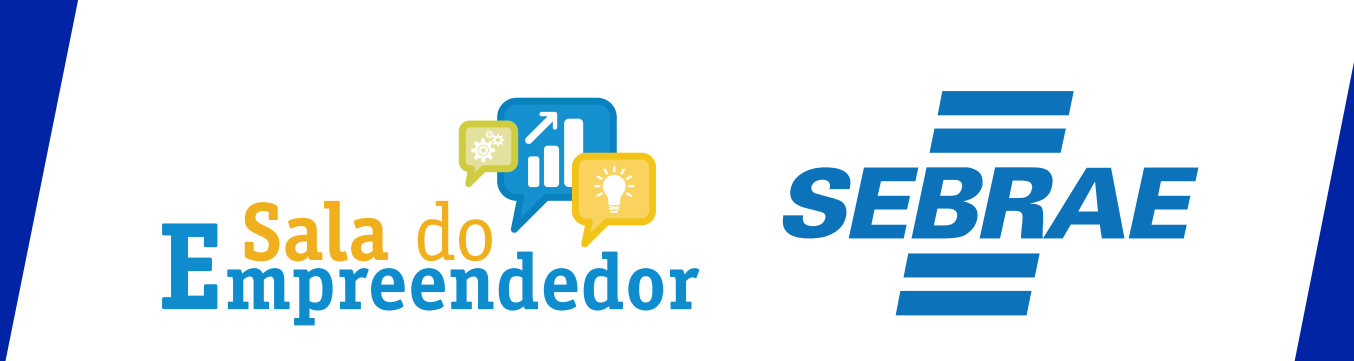

Uso Interno